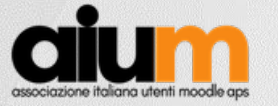

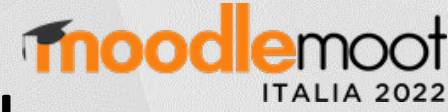

## Dalla valutazione dei corsi al libretto dello studente integrazione Moodle-Cineca Esse3

Marco Pagliotta Humanitas University marco.pagliotta@hunimed.eu

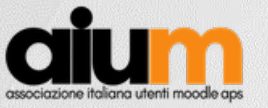

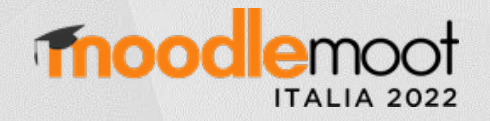

# HU HUMANITAS

- Ateneo privato che nasce nel 2014
- Oltre 1300 studenti di cui oltre il 50% stranieri
- Oltre 200 docenti "open faculty"
- Dipartimento di Medicina
- Facoltà di Medicina e chirurgia, scienze Infermieristiche, Fisioterapia, MedTec, scuole di specializzazione medica e master
- 4 Ospedali (Rozzano, Castellanza, Bergamo, Milano PioX) coinvolti con l'ateneo
- Corso di medicina in lingua inglese

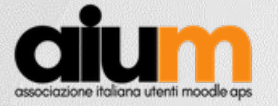

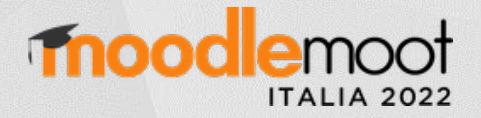

#### Integrazione Moodle - Cineca Esse3

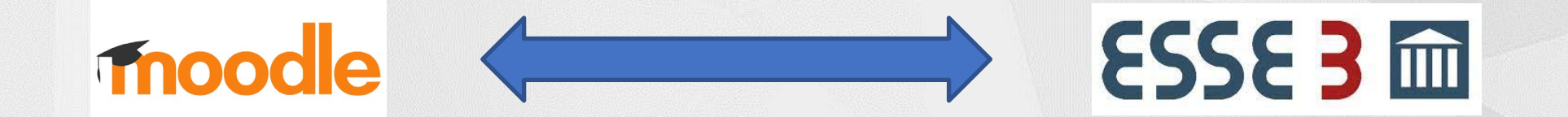

MoodleMoot Italia 2022 - Urbino

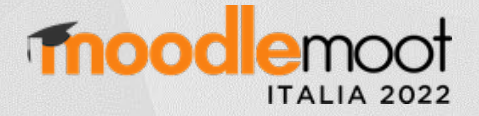

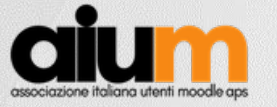

#### Cineca Esse3 – Student Management System

- Carriera dello studente
	- Corso di laurea
	- Corso di laurea magistrale
	- Dottorato di ricerca
	- Diploma di specializzazione
- gestione amministrativa
- Gestione finanziaria degli studenti,
- Gestione della didattica e del "libretto dello studente"

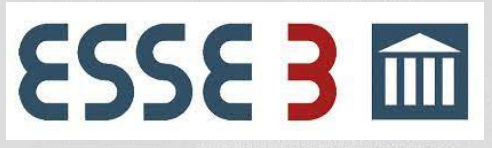

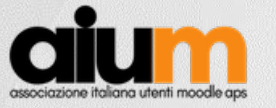

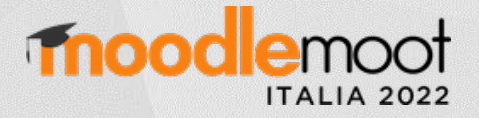

#### Cineca Esse3 – batch, Lotto e verbali

- **VERBALE** : rappresenta il singolo statino con l'esito di un esame di uno studente
- **LOTTO** : rappresenta una aggregazione di verbali rispetto al momento di generazione degli stessi. *(Esempio: un lotto relativo ad un appello contiene l'insieme dei verbali degli studenti della iscrtti)*
- **BATCH** : rappresenta una aggregazione di verbali rispetto al momento dell'acquisizione da parte di in sistema esterno *(Esempio: dato un lotto di verbali di un appello è possibile acquisire gli esiti in differenti momenti tramite Batch differenti)*

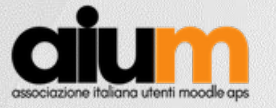

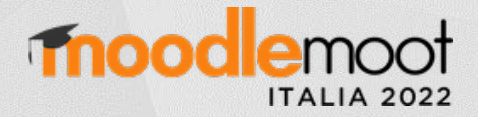

#### Cineca Esse3 - Verbale

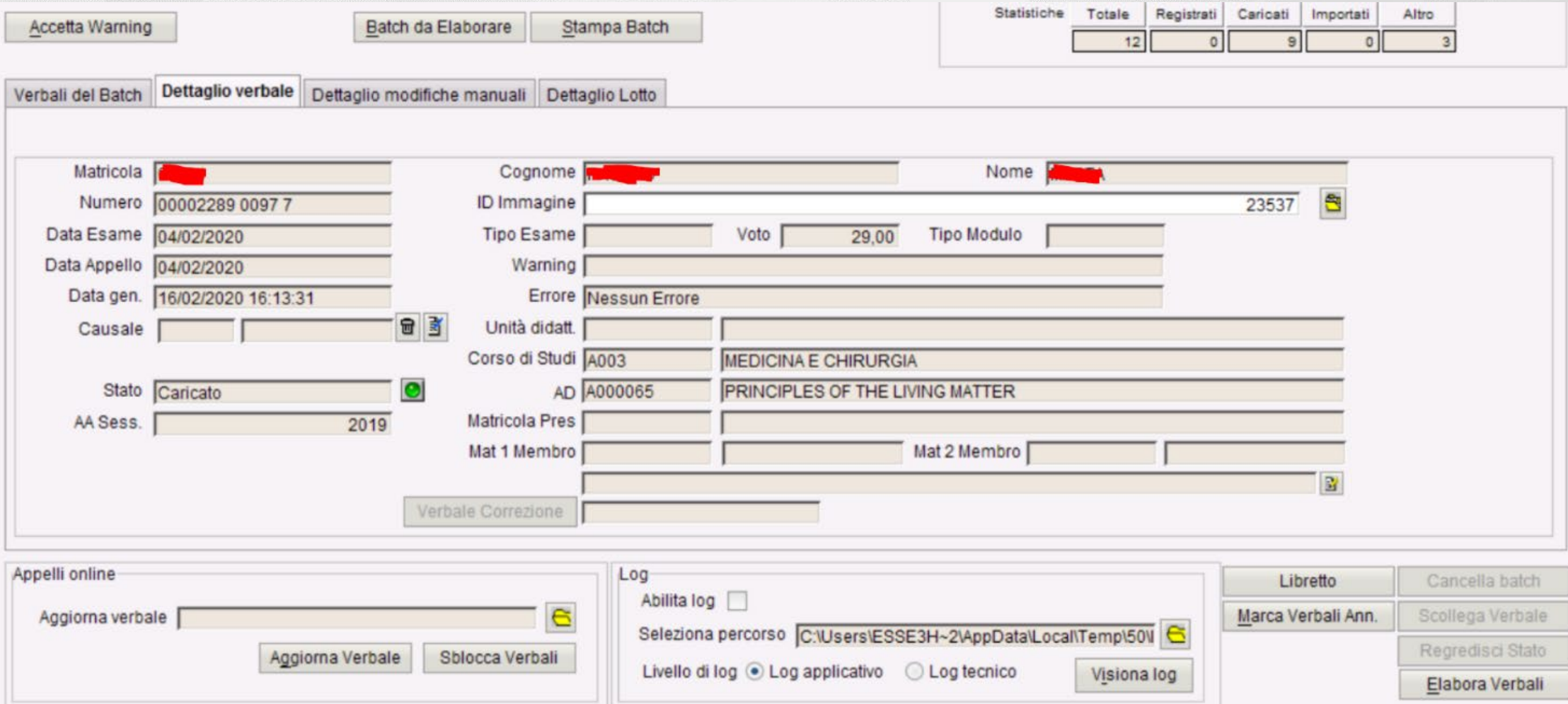

#### MoodleMoot Italia 2022 - Urbino

![](_page_6_Picture_0.jpeg)

![](_page_6_Picture_1.jpeg)

#### Cineca Esse3 – Il libretto degli studenti

![](_page_6_Picture_24.jpeg)

![](_page_7_Picture_0.jpeg)

![](_page_7_Picture_1.jpeg)

#### Cineca Esse3 - Health and Safety Courses

Corso Completato: Valore 999

![](_page_7_Picture_17.jpeg)

![](_page_8_Picture_0.jpeg)

![](_page_8_Picture_1.jpeg)

#### Problema – Gestione dei corsi di sicurezza in ambito sanitario (1 di 2)

![](_page_8_Picture_3.jpeg)

2021/2022 Prevenzione delle ferite da taglio e da punta nel settore ospedaliero e sanitario 2022

![](_page_8_Picture_5.jpeg)

2021/2022 Patient Safety Goals

![](_page_8_Picture_7.jpeg)

2021/2022 I sistemi di gestione 2022

![](_page_8_Picture_9.jpeg)

2021/2022 Rischio biologico

![](_page_8_Picture_11.jpeg)

2021/2022 I rischi elettrici generali 2022

![](_page_8_Picture_13.jpeg)

2021/2022 Movimentazione carichi

![](_page_8_Picture_15.jpeg)

2021/2022 DPI 2022

![](_page_8_Picture_17.jpeg)

2021/2022 Rischio chimico 2022

![](_page_8_Picture_19.jpeg)

MoodleMoot Italia 2022 - Urbino

![](_page_9_Picture_0.jpeg)

### Chi sono coinvolti?

- Ufficio Qualità
- Student Office
- Studenti dal I al VI anno di Medicina (1000+ student ca.)
- Studenti dal I al VI anno di MedTec (1000+ student ca.)
- Studenti di professioni sanitarie (300+ student ca.)

![](_page_9_Picture_7.jpeg)

![](_page_9_Picture_8.jpeg)

![](_page_10_Picture_0.jpeg)

![](_page_10_Picture_1.jpeg)

#### Cosa sono i corsi di sicurezza?

- Corso Moodle
	- Attività SCORM

Percorso formativo Clicca qui per accedere al corso Rischio Biologico Test finale di valutazione Restricted Not available unless: The activity Clicca qui per accedere al corso Rischi Scarica l'Attestato di partecipazione Restricted) Not available unless: The activity Test finale di valutazione is marked complete

(Shareable Content Object Reference Mode)

- Attività Quiz Moodle
- Attività *Attestato di partecipazione* creato con plug in «Custom certificate»
- Blocco *Course completion status*

![](_page_11_Picture_0.jpeg)

![](_page_11_Picture_1.jpeg)

### Tutti i corsi di sicurezza

![](_page_11_Picture_207.jpeg)

![](_page_12_Picture_0.jpeg)

![](_page_12_Picture_1.jpeg)

#### Problema – Gestione dei corsi di sicurezza in ambito sanitario (2 di 2)

![](_page_12_Picture_3.jpeg)

- Obbligatorio svolgere tutti i corsi
- Facoltativo se farli solo in una lingua o misto
- I corsi vengono aggiornati
- Bisogna mantenere lo storico per tutta la carriera
- Oneroso per gli uffici controllare e validare che entrino in ospedale con i corsi svolti

![](_page_13_Picture_0.jpeg)

![](_page_13_Picture_1.jpeg)

#### Course completion status

#### • Area da cui si scaricano i dati in formato *csv*

![](_page_13_Figure_4.jpeg)

![](_page_14_Picture_0.jpeg)

![](_page_14_Picture_1.jpeg)

### Soluzione?

![](_page_14_Picture_3.jpeg)

![](_page_14_Picture_4.jpeg)

![](_page_15_Picture_0.jpeg)

![](_page_15_Picture_1.jpeg)

#### Cineca Esse3 – API – Verbale e anagrafica

- anagrafica-service-v2/persone
- verbali-service-v1/batches

**GET** 

/persone Recupero delle anagrafiche presenti a sistema

#### verbale

**GET** /lotti/{lottoId}/verbali recupera i verbali di un lotto

/lotti/{lottoId}/verbali/{verbId} recupera un verbale di un lotto **GET** 

/verbali Recupero dei verbali presenti a sistema **GET** 

![](_page_16_Picture_0.jpeg)

![](_page_16_Picture_1.jpeg)

#### Cineca Esse3 – API Batch

- anagrafica-service-v2/persone
- verbali-service-v1/batches

![](_page_16_Picture_42.jpeg)

#### **Esito**

Gli esiti sono definiti dalla coppia di valori del verbale (voto, causale)

![](_page_16_Picture_43.jpeg)

![](_page_17_Picture_0.jpeg)

![](_page_17_Picture_1.jpeg)

#### Processo di funzionamento

![](_page_17_Figure_3.jpeg)

Nome Cognome MoodleMoot Italia 2022 - Urbino

![](_page_18_Picture_0.jpeg)

![](_page_18_Picture_1.jpeg)

### Plug in *Esse3 course completed*

- Configurazione
- Controllo della valutazione
- Comunicazione ad Esse3 della valutazione

![](_page_19_Picture_0.jpeg)

![](_page_19_Picture_1.jpeg)

### Plug in *Esse3 course completed - Configurazione*

- Corsi di studi
- Gruppo (ITA, ENG)
- Attivo (aggiornamento del corso)
- Collezione (L'insieme dei gruppi)

![](_page_19_Picture_50.jpeg)

![](_page_19_Picture_51.jpeg)

![](_page_20_Picture_0.jpeg)

![](_page_20_Picture_1.jpeg)

#### Plug in *Esse3 course completed –* Controlli

- Controllo matricola corretta
- Controllo e-mail (univoco in Moodle ed Esse3)
- Controllo corso di Studi

![](_page_20_Picture_44.jpeg)

![](_page_21_Picture_0.jpeg)

![](_page_21_Picture_1.jpeg)

#### Plug in *Esse3 course completed -* Comunicazione ad Esse3

![](_page_21_Figure_3.jpeg)

\*core\event\course\_completed*

![](_page_22_Picture_0.jpeg)

![](_page_22_Picture_1.jpeg)

#### Future applicazioni

- Importare i **corsi** da Esse3 all'inizio dell'Anno Accademico
- Importare i **docenti**
- Importare gli **studenti** già associati ai corsi obbligatori
- Inviare i **voti dei quiz** d'esame verso Esse3

![](_page_23_Picture_0.jpeg)

![](_page_23_Picture_1.jpeg)

#### Scenari futuri – Automatizzazione delle attività di inizio anno

- Creare un processo che in maniera sicura legga da Esse3 e scriva su Moodle *su richiesta*:
	- I corsi obbligatori del nuovo anno accademico
	- I corsi elettivi
- Gestire i **nuovi docenti** che non sono presenti su Moodle
- Gestire la creazione e l'**iscrizione** degli studenti controllando i ripetenti e i trasferiti
- Gestire la creazione automatica di **blocchi** Moodle
- Gestire il **deposito domande** dei quiz

![](_page_24_Picture_0.jpeg)

![](_page_24_Picture_1.jpeg)

#### Scenari futuri – Trasferimento valutazioni

- Gli esami sono sia scritti che orali, Bisognerebbe trovare una **metodologia standardizzata** per il trasferimento automatico da condividere con tutto il corpo docente
- Più quiz vengono fatti nello stesso corso Moodle: bisognerebbe standardizzare l'erogazione del quiz in modo che su Esse3 finiscano nell'**appello corretto**.
- Eccezioni che l'automatizzazione non prevede: dovrebbe essere il docente ad **inviare il voto** su Esse3

![](_page_25_Picture_0.jpeg)

![](_page_25_Picture_1.jpeg)

# GRAZIE

![](_page_25_Picture_3.jpeg)

MoodleMoot Italia 2022 - Urbino

Nome Cognome